# **CAPÍTULO 3. TRABAJO CON APLICACIONES**

# **Iniciar una aplicación**

Una aplicación es un programa, por ejemplo WordPad que sustituye a la máquina de escribir convencional para tratar textos, Paint que permite diseñar dibujos de una manera muy sencilla, la Calculadora, el Reloj, etc.

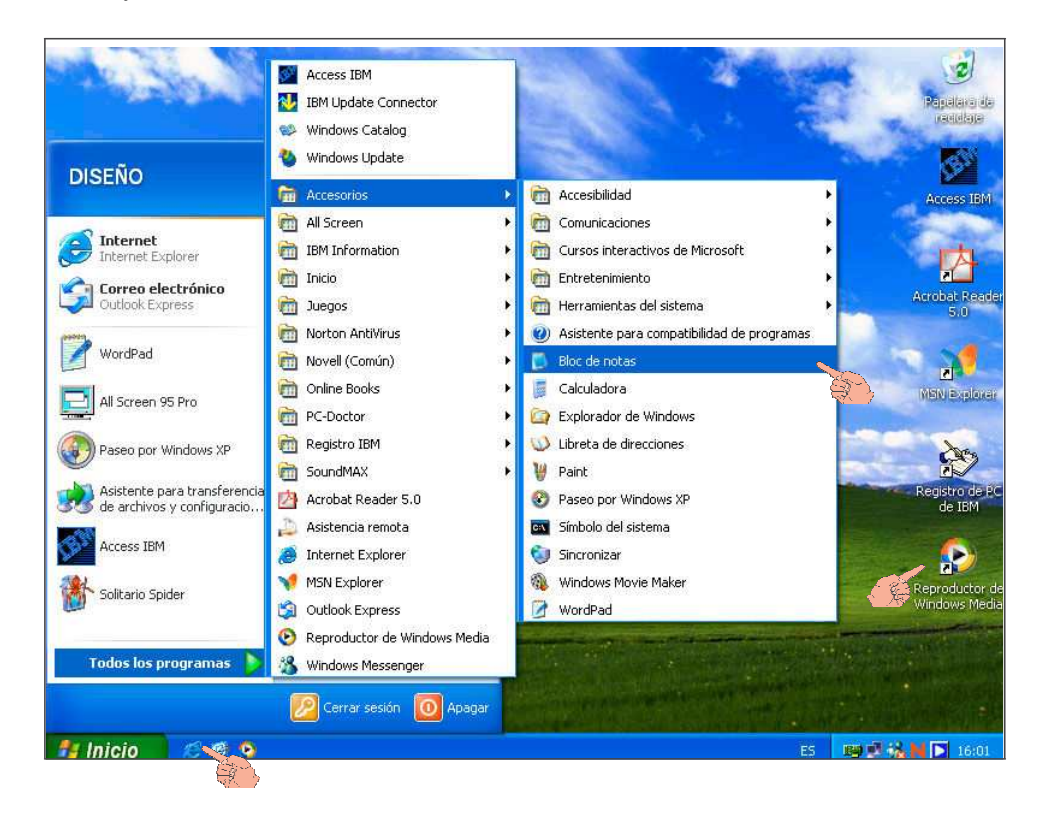

Para ejecutar una aplicación, se puede realizar uno de los siguientes procedimientos:

Directamente desde el **Escritorio de Windows**, si es que la aplicación posee un icono que la representa, se debe hacer doble clic sobre dicho icono.

Desde el **menú Inicio**, a través del cual se puede acceder a todos los programas y aplicaciones instaladas en el equipo. Se debe hacer clic en el botón Inicio y posteriormente, elegir un programa de los visibles en la lista de programas agregados o seleccionar un programa de la lista de programas de uso más frecuente, o escoger la opción Todos los Programas la que despliega otra ventana de menú con diferentes opciones.

Las opciones de las ventanas de menú que presentan al final una flecha (marca), identifica que estas poseen un submenú de opciones. Al colocar el puntero del ratón sobre estas opciones, automáticamente se abre otro cuadro con un submenú contextual correspondiente.

Cuando se localice la opción que identifica a la aplicación que se desea ejecutar, se debe hacer clic sobre la misma.

Desde la zona de **Accesos directos** de la barra de tareas, donde se localizan iconos de diferentes programas, se debe hacer clic en alguno de los iconos para ejecutar el programa al cual representan.

Cuando el puntero del ratón se transforma en  $\sqrt{2}$  (una flecha con un reloj), se debe aguardar, dado que Windows está cargando la aplicación que se le indicó.

A medida que se ejecutan las aplicaciones, el escritorio se va llenando de ventanas. Las ventanas así abiertas pueden clasificarse en la aplicación activa y las aplicaciones abiertas pero no activas.

#### **La aplicación activa**

Es la que ocupa la ventana activa y sobre la cual se ejecutan las acciones y comandos que se especifiquen (es la que se encuentra en un primer plano). Solo una ventana puede estar activa a la vez en una sesión de trabajo.

#### **Las aplicaciones abiertas**

Abiertas pero no activas, pueden estar ocultas total o parcialmente por la ventana activa en el fondo del escritorio (son las que se encuentran en un segundo plano), o pueden estar minimizadas encontrándose sobre la barra de tareas en forma de botones.

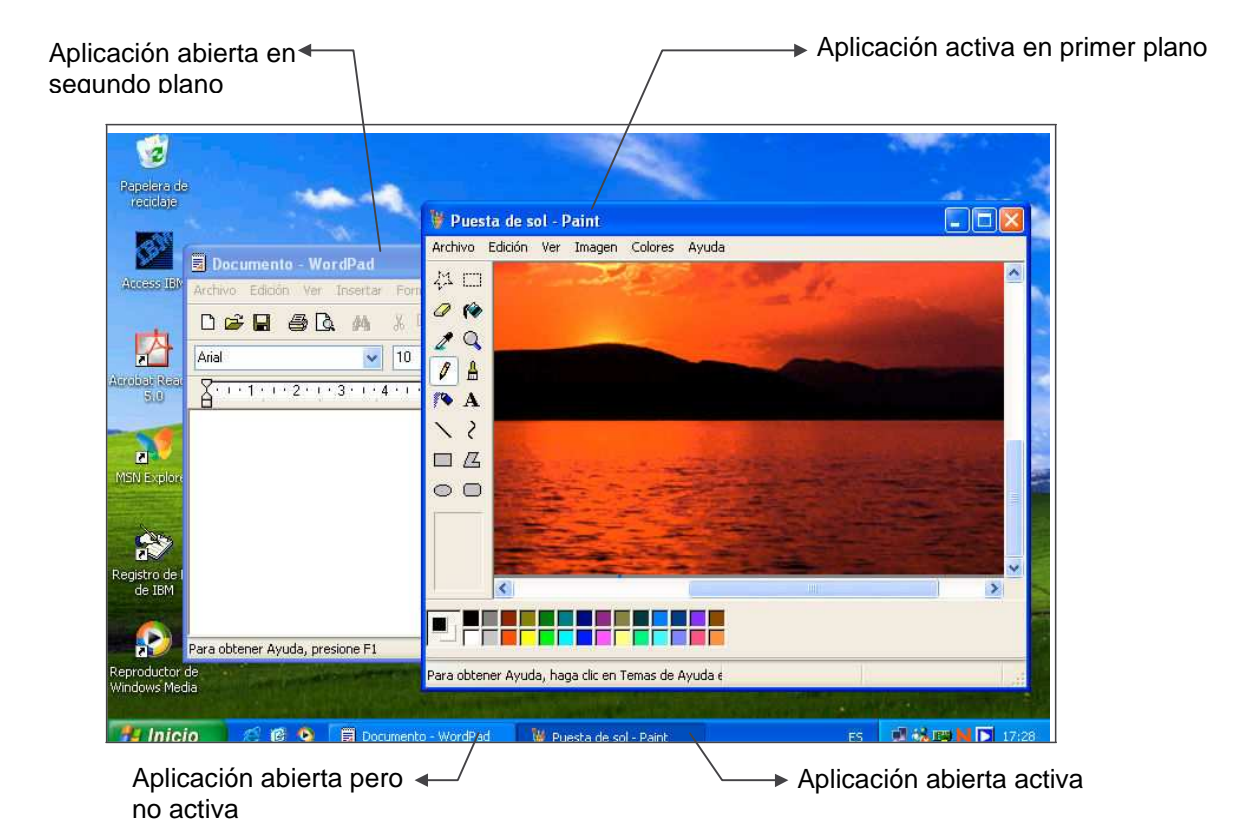

## **Cambio entre aplicaciones abiertas**

A medida que se ejecutan programas y se abren ventanas, un botón se coloca sobre la barra de tareas por cada ventana. Este botón indica el nombre de la aplicación que se ejecuta en la misma.

- Para cambiar de aplicación, por consiguiente de ventana, solo se debe hacer clic sobre el botón que representa a dicha aplicación en la barra de tareas.
- Otra forma de cambiar de ventana, si es que esta se encuentra sobre el escritorio, es haciendo clic sobre algún área visible de la misma.

### **Salir de una aplicación**

Al finalizar el trabajo en una aplicación, se debe salir de ésta, de forma de liberar el espacio en memoria que dicha aplicación ocupaba. Todas las aplicaciones que se ejecuten ocupan espacio en la memoria principal (RAM) de la computadora.

Si el usuario cierra las aplicaciones que ya no utiliza, tendrá más memoria disponible para ejecutar otras aplicaciones.

El salir de una aplicación implica cerrar su ventana. Para esto puede optarse por uno de los siguientes procedimientos:

- Hacer clic en el botón X Cerrar que se encuentra en el extremo superior derecho de la ventana.
- Hacer doble clic en el botón del cuadro del Menú de Control de dicha aplicación.
- Hacer clic en el cuadro del Menú de Control y seleccionar posteriormente la opción Cerrar.

También se puede salir de una aplicación, seleccionando la opción Salir del menú Archivo de dicha aplicación.